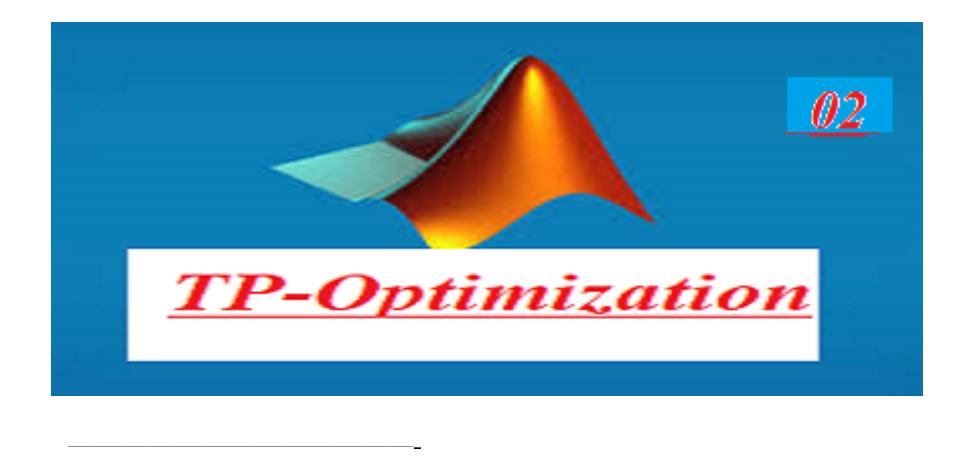

## 1 The Constraints

ó ó ó ó ó ó ó ó ó ó ó ó ó ó ó ó ñ

ó ó ó ó ó ó ó ó ó ó ó ó ó ó

## TP 01

To draw the feasible set in MATLAB, you'll first need to define the constraints of your problem and then plot them. Here's a basic example of how you can do this:

% DeÖne the range for x and y  $x =$  lower point : step: upper point;  $y =$ lower point : step:upper point;  $[X,Y] =$  meshgrid $(x,y)$ ; % DeÖne the constraints  $constant1 = g1=0$ constraint2 =  $g2 \leq 0$ ; constraint $3 = g3 \geq 0$ ; constraint4 =  $g4 \geq 0$ ; % Combine the constraints feasible set = constraint1 & constraint2 & constraint3 & constraint4; % Plot the feasible set figure;  $contourf(X, Y, feasible \; set);$  $xlabel(x');$  $y \in (y')$ ; title('Feasible Set'); colorbar;

In this example, we're creating a grid of points  $(X, Y)$  using meshgrid, then defining the constraints (constraint1, constraint2, constraint3, constraint4).

We combine these constraints using logical AND  $(\&)$  to obtain the feasible set. Finally, we plot the feasible set using contourf.

Problem 1 Draw the feasible set of the following

 $let's$   $say\ we\ have\ the\ following\ constraints:$  $\Omega_1 = \left\{ (x, y) \in \mathbb{R}^2 \diagup 2x + y \le 12 \text{ and } x + 3y \le 1 \text{ and } x \ge 0 \text{ and } y \ge 0 \right\}$  $\Omega_2 = \left\{ (x, y) \in \mathbb{R}^2 \diagup x^2 + y^2 \le 16 \right\}$  $\Omega_3 = \{(x, y) \in \mathbb{R}^2 / x^2 + y^2 \ge 16 \text{ and } x \ge 0\}$  $\Omega_4 = \left\{ (x, y) \in \mathbb{R}^2 \diagup x^2 + y^2 \ge 4 \text{ and } x^2 + y^2 \le 15 \right\}$  $\Omega_5 = \left\{(x, y) \in \mathbb{R}^2 \diagup y \le \exp(-x)\right\}$  $\Omega_6 = \left\{ (x, y) \in \mathbb{R}^2 \diagup y \ge \sin(x) \right\}$  $\Omega_7 = \left\{ (x, y) \in \mathbb{R}^2 \diagup y \ge \sin(x) \text{ and } y \ge \sin(x) \right\}$